# **Video Elements Mobile Plugin/Theme**

**V1.0, Released in July 2010**

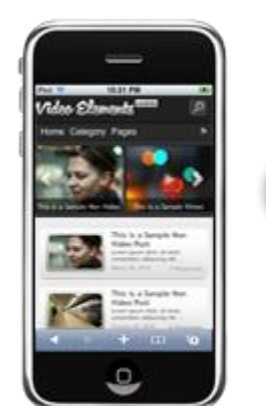

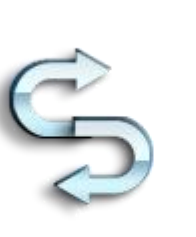

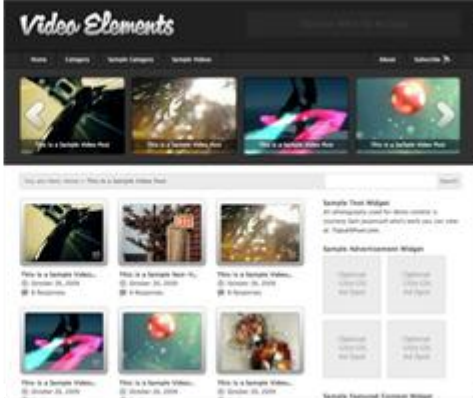

### **Installation and activation**

Before we go any further, we'll assume you already have WordPress 2.9 or greater installed and configured. Also, you should have **Press75's Video Elements** v2.0 installed and activated, this plugin/theme **only** works with Video Elements.

Next, upload the entire **'***wptap-video-elements'* folder to the WordPress **'~/***your site***/***wp-content/plugins***'** directory on your webserver. (Please note: It is under the '*plugins'* folder, not the '*themes'* directory!)

Once uploaded visit your WordPress admin panel in your web browser. Navigate to the 'Plugins' tab, and activate the **WPtap Video Elements Mobile** plugin.

#### **Admin Panel**

Once you have successfully activated the plugin, the 'Video Elements Mobile' settings admin panel will appear under 'Appearance' tab in your WordPress Admin.

There are three sections in the Admin Panel: Mobile Devices, Site Logo, and iPhone Desktop Icon.

1. Mobile Devices

In this section, you can see the mobile devices that are supported by WPtap Video Elements Mobile. WPtap automatically detects mobile browsers and activates mobile themes. You can exclude certain devices by uncheck the checkbox next to it.

- 2. Categories Select categories to be listed in the Category dropdown list.
- 3. Pages
	- Select pages to be listed in the Pages dropdown list.
- 4. Site Logo section

You can upload your local image file to be used as your site logo. The site logo shows at the up left corner of your mobile site. (It is the 'Video Elements Mobile' image by default). There is not limitation on the type or size of this image file, so you can choose any image that you deem fit.

5. iPhone Desktop Icon

The icon you choose here will appear on the iPhone screen when users bookmark your site. You can also upload your own icon; however, the image file has to be a 57x57px PNG file.

# 6. Google Analytics Configuration

At here you will set up the Google Analytics for mobile site. Simply copy and paste the code, and upload the ga.php file to your server as indicated.

## **Support Video Formats**

Since currently most mobile devices do not support flash player, WPtap has done quite a job by integrating HTML5 video standards into our plugin/theme. At the moment, Video Elements Mobile v1.0 fully supports the following video formats on iPhone, Android, and touch-based Blackberry phones:

- 1. YouTube
- 2. Vimeo
- 3. Self-hosted MP4/M4V
- 4. Other HTML5 enabled embedded videos

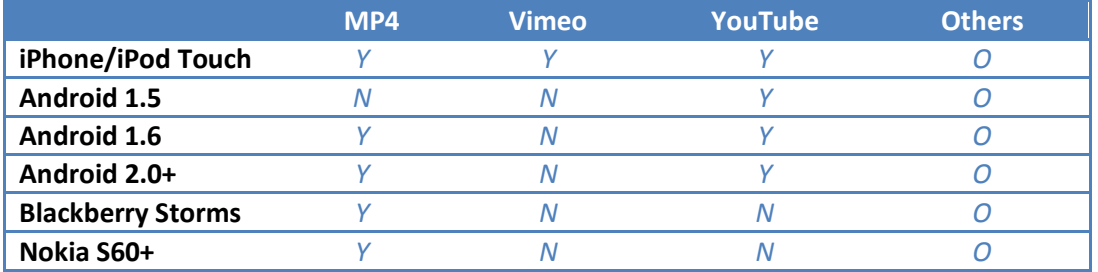

*Note: Y- Fully supported, N-Not supported, O-To be tested.*

New video formats will be added in future updates. Please feel free to contact us if you want to report additional devices or video formats supported by Video Elements Mobile.

**Contact** If you have any question, or need any assistance, please don't hesitate to contact us at [support@wptap.com.](mailto:support@wptap.com) We are always ready to help.

You can also post your questions and find answers at ou[r Support Forum.](http://www.wptap.com/index.php/support/support-forum)

If you need any customization service, please contact [Customize@wptap.com](mailto:Customize@wptap.com)